## **COBISS®**

Co-operative Online Bibliographic System & Services

# *COBISS3 Basic Guidelines V6.8-00(03)*

User Manual

Institute of Information Science, Maribor, Slovenia

## **IZUM®**

© IZUM, 2016

COBISS, COMARC, COBIB, COLIB, IZUM are registered trademarks owned by public institution IZUM.

Oracle and Java are registered trademarks owned by Oracle Corp. or its affiliated companies.

Other trademarks used are owned by their owners.

The manual includes all updates from the first printed version of the manual published in February 1999 onwards. Its content corresponds with the COBISS3, V6.8-00(03) software, and is also valid for all future software versions until it is either withdrawn, or another electronic version is published.

© IZUM, content last updated: October 2016, Eng. Transl.: February 2017

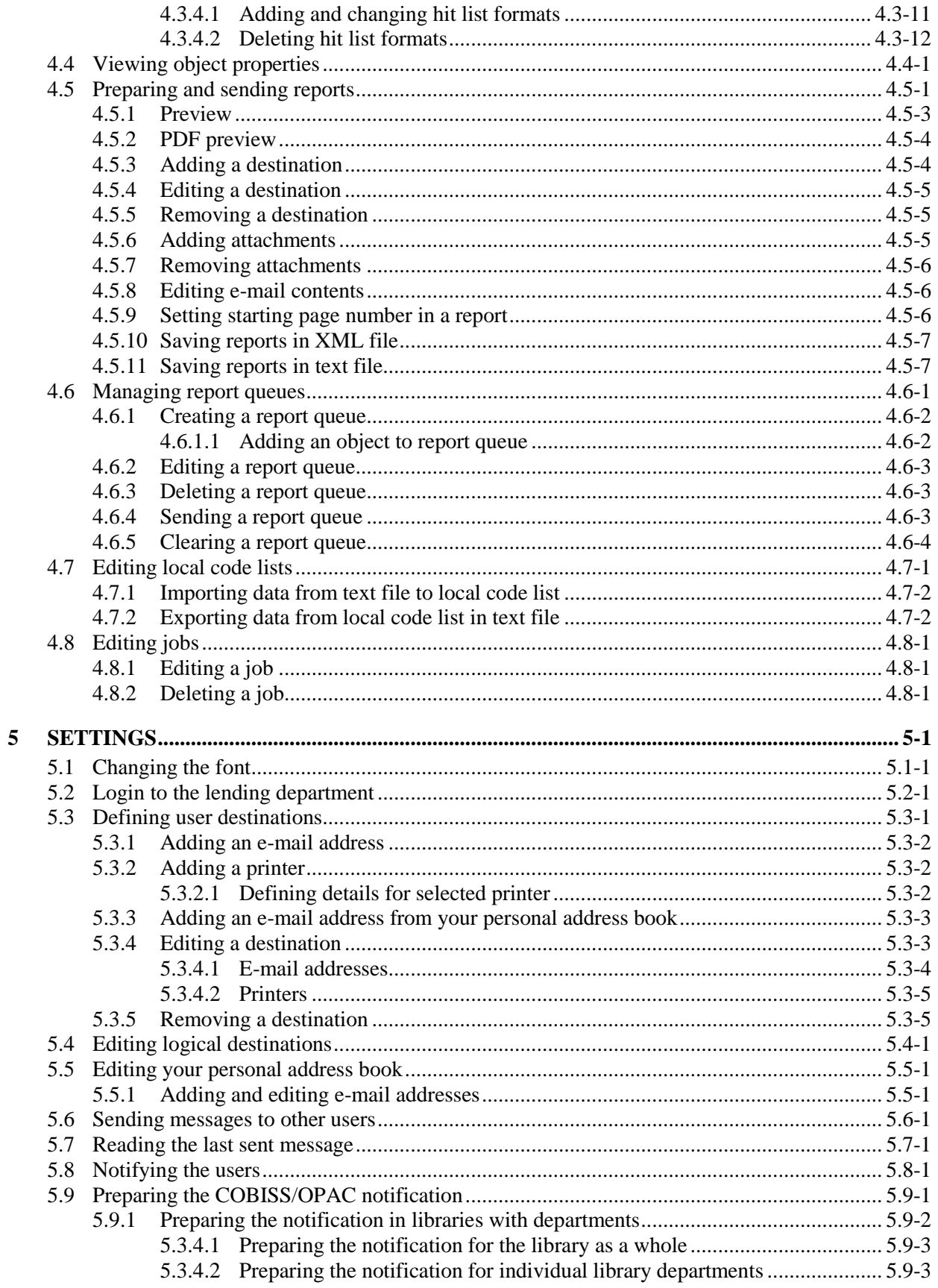

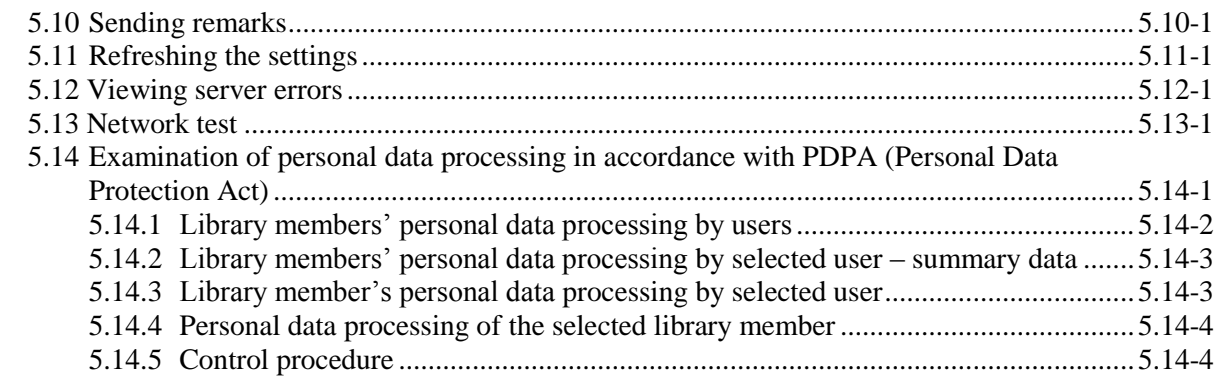

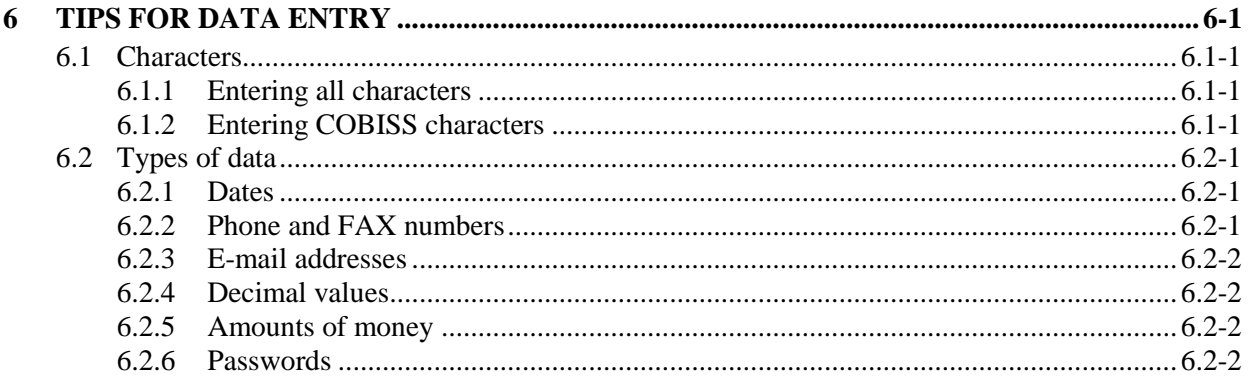

#### **Appendices**

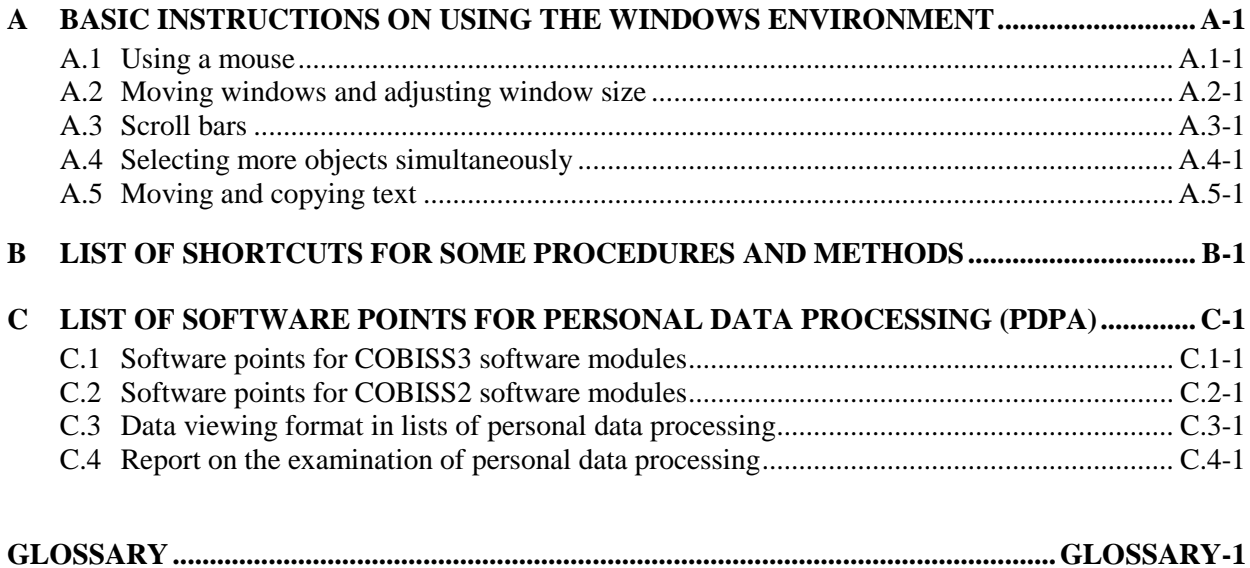

#### **4.7 EDITING LOCAL CODE LISTS**

You can use COBISS3 software to edit all local code lists. In order to be able to do that, you need the privilege *ADM\_LCL – Local code lists maintenance*.

1. Select the **System / Local code lists** method. The **Local code lists** window will open, which shows the local code list. 2. In the list, highlight the local code list you wish to edit. 3. Click the **Edit** button. The window with the name of the selected local code list will open. 4. To *add* new values to the code list, enter the required data in the entry fields under "Code" and "Value", and then click the **Add** button. The new value will be added to the bottom of the code list. 5. To *edit* an individual value in the code list, highlight it, enter the new value under "Code" or "Value", and click the **Replace** button. 6. To *remove* an individual value from the code list, highlight it and click the **Remove** button. 7. To *sort* the values in the code list in ascending alphabetic order, click the **Sort** button. If you click the **Sort** button again, the data will be sorted in descending alphabetic order. 8. If necessary, you can rearrange the order of the values in the code list. To move a value one place *up*, highlight it and click the **Up** button. To move a value one place *down*, highlight it and click the **Down** button. 9. To find the desired value in the code list, use the **Find** and **Find next** buttons (see chapter *4.2.1.5.1*). 10. You can change the code list by importing data from the text file, which is saved in any of the folders on your computer (see chapter *4.7.1*). *Procedure* 

- 11. You can save the code list in a text file. The content of the file (i.e. code list) can be edited later (see chapter *4.7.2*).
- 12. To refresh the data in the COBISS2 software after you entered the changes, click the **Refresh COBISS2** button.
- 13. To save the changes in the local code list, click the **OK** button.
- 14. To exit the **Local code lists** window, click the **Close** button.

Along with the existing code lists, you can use up to ten local code lists for any attribute. In order to be able to use these code lists, please inform IZUM. IZUM will prepare the settings in the configuration file and specify which code list will be used for which attribute.

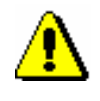

#### Note:

*If you specify the properties of the subfield containing bibliographic data in the COBISS3/Cataloguing software module (the procedure is described in the COBISS3/Cataloguing user manual, see chapter* 7.11*), IZUM does not have to be notified about it.* 

#### **4.7.1 Importing data from text file to local code list**

You can change the code list by importing ata from the text file, which is saved in any of the folders on your computer. The character set used in this file must be Unicode.

*Procedure* 

1. In the window with the name of the selected local code list, click the **Import** button.

The **Data import method** window will open. Use it to select how you wish to import data.

- 2. If you wish to overwrite the content of the selected local code list with the content of the text file, click the **Yes** button.
- 3. If you wish to add new and changed values from the text file to the selected local code list, click the **No** button.

After clicking **Yes** or **No**, the **Open** window will open, which gives you access to all the folders stored on your computer.

- 4. Under "Select folder", the name of the source folder will be displayed. To select a new folder, click the drop-down list and select the desired disk drive. In the list, which will be displayed under the selected drive, find the desired folder and text file, which you wish to import to the local code list. Click on the file to highlight it. The file name will be transferred to "File name".
- 5. Click the **OK** button.

The content of the selected local code list will be overwritten with the values from the text file, from which you imported the data, or the new values from the text file will be added to the selected code list.

#### **4.7.2 Exporting data from local code list to text file**

You can export the local code list to the text file in any folder. The character set used in this file must be Unicode. You can edit and print the content of the file.

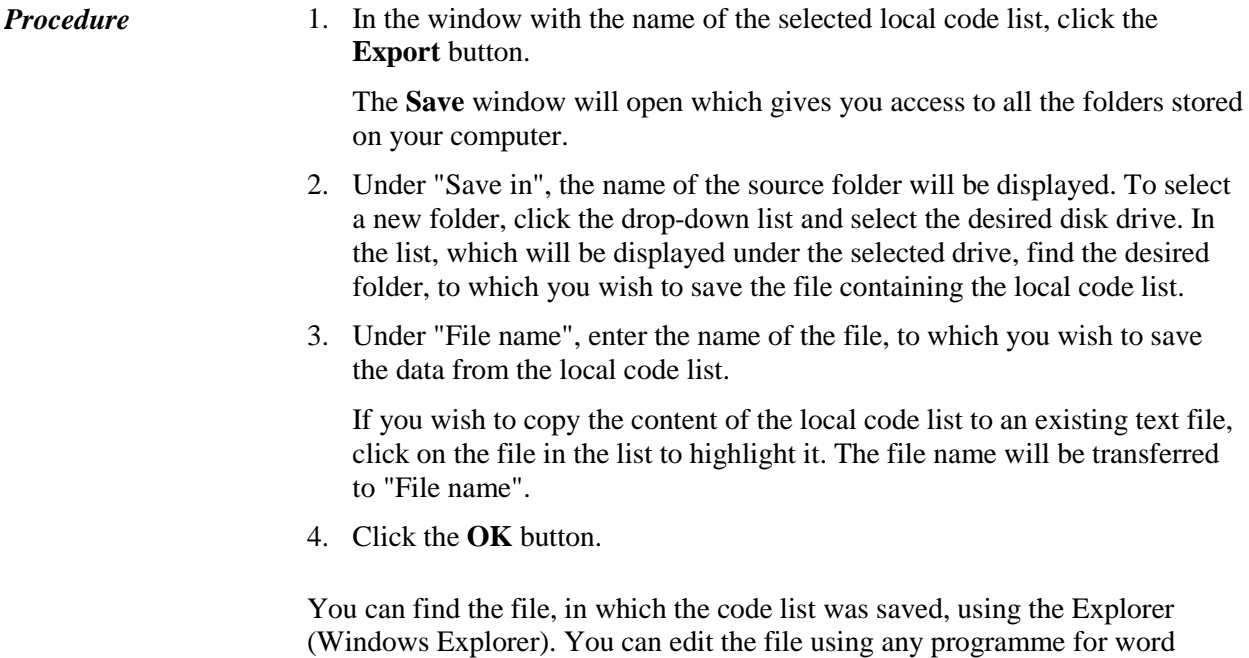

processing (e.g. Notepad, WordPad, MS Office Word, etc.).

### **C.1 SOFTWARE POINTS FOR COBISS3 SOFTWARE MODULES**

| Software point label                                            | Module / event name                                                       | <b>Description</b>                                                                                                    |
|-----------------------------------------------------------------|---------------------------------------------------------------------------|----------------------------------------------------------------------------------------------------|
| $C3$ <sub><math>ACQ</math></sub>                                | Acquisition                                                               | Shows data about the member who<br>requested the purchase of material                                                                                                 |
| $C3$ <sub>_CIR</sub>                                            | Loan (Circulation)                                                        | Shows data about the member and<br>material on loan                                                                                                    |
| $C3$ _ILL                                                       | Interlibrary loan                                                         | Shows data about the customer – member<br>and data about ordered material                                                                                             |
| $C3$ <sub>_RPT</sub> $<$ <i>ID</i> > or<br><b>C3_RPT_EXPORT</b> | Reports and data<br>exports                                               | Prints reports and exports data that<br>includes members' personal data (see<br>table $C.1-2$ )                                                                       |
| <b>C3_FRM_DISPLAY_OBJECTS</b>                                   | Refresh the list of<br>objects in the<br>workspace<br>(Refresh workspace) | Adjusts the list of objects on the<br>workspace to the current state of objects<br>in the database                                                                    |
| <b>C3_FRM_GET_OBJECT</b>                                        | View object attributes<br>(View object)                                   | Shows attributes of the selected object in<br>editor or viewer                                                                                                    |
| <b>C3_FRM_GET_OBJECTS</b>                                       | Searching for objects<br>(Search window)                                  | Shows one or more found objects in<br>search window                                                                                                    |
| <b>C3_FRM_INVOKE</b>                                            | Invoke method through<br>network (Invoke<br>method)                       | You access this software point during<br>special client-server calls; personal data,<br>which is transferred to the client, is not<br>necessarily visible to the user |
| <b>C3_FRM_PRINT_OBJECTS</b>                                     | View ID data<br>(Print object label)                                      | Personal data can be displayed in short<br>object descriptions within the browser<br>itself                                                                           |

**Table C.1-1: Software points for COBISS3 software modules** 

The data in the table is sorted by COBISS3 software modules, then in alphabetical order of events.

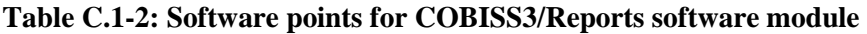

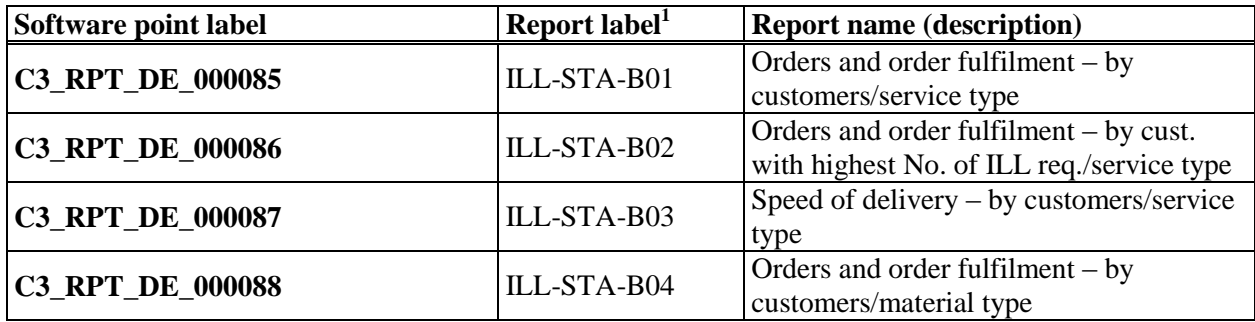

1 Some reports (still) do not have defined labels.

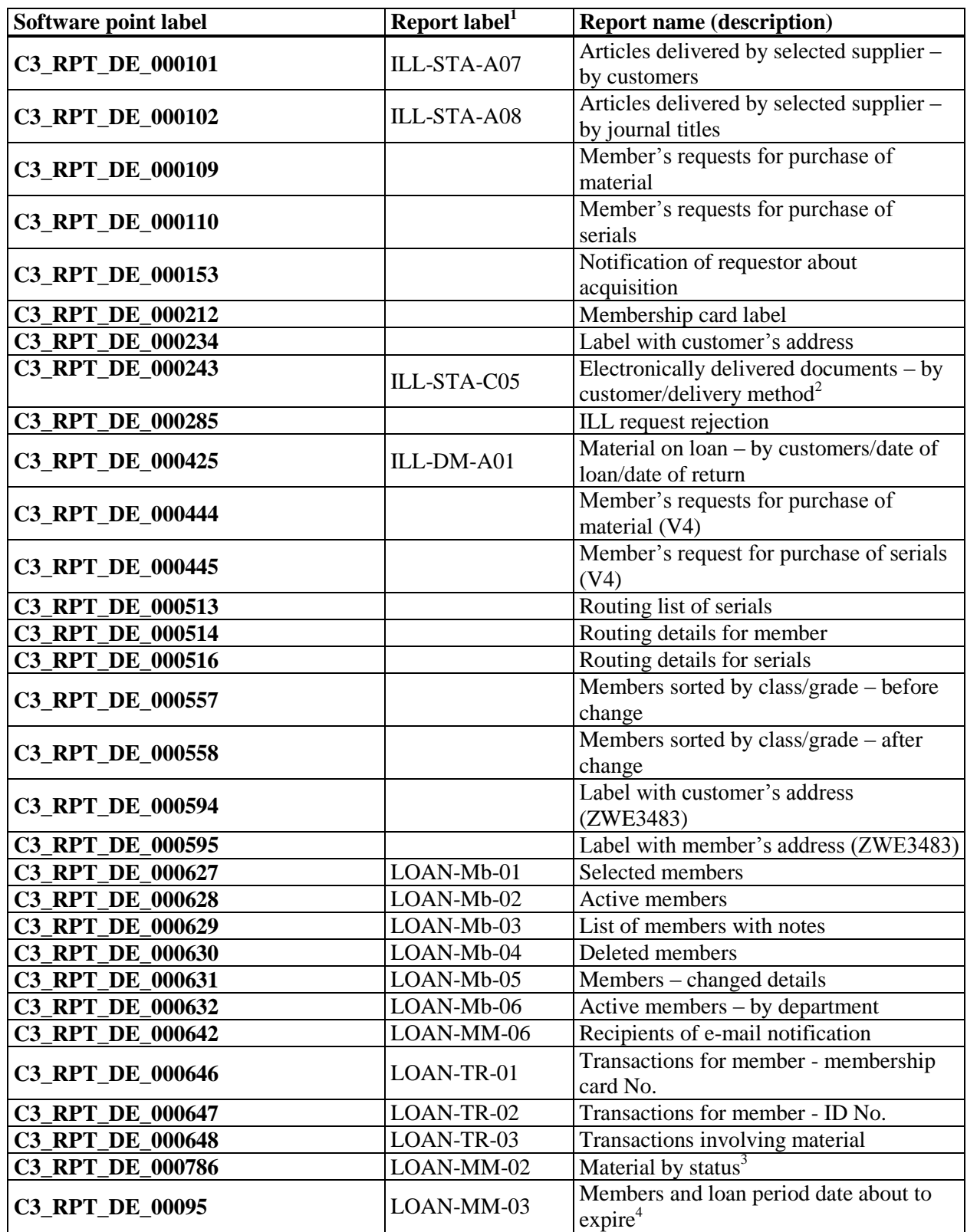

<u>.</u>  $2$  Up until V6.8-00(03) designation C3\_RPT\_DE\_000089.

 $3$  Up until V5.3-04 designation C3\_RPT\_DE\_000638.

<sup>4</sup> Up until V5.3-04 designation C3\_RPT\_DE\_000645.

| Software point label    | Report label <sup>1</sup> | <b>Report name (description)</b>                                                            |
|-------------------------|---------------------------|---------------------------------------------------------------------------------------------|
| <b>C3_RPT_DE_00096</b>  | LOAN-MM-04                | Notification about a loan period expiry<br>date $(mail)^5$                                  |
| <b>C3_RPT_DE_000997</b> | LOAN-MM-05                | Notification about a loan period expiry<br>date $(e$ -mail) $6$                             |
| <b>C3_RPT_DE_001004</b> | LOAN-ON-02                | List of recipients of overdue notices                                                       |
| C3_RPT_DE_001021        | LOAN-Mt-01                | Material by transactions <sup>7</sup>                                                       |
| <b>C3_RPT_DE_001042</b> | LOAN-MM-01                | Members with recorded material <sup>8</sup>                                                 |
| <b>C3_RPT_DE_001087</b> |                           | Moneta payment confirmation                                                                 |
| <b>C3_RPT_DE_001101</b> |                           | Inactive members (batch deletion)                                                           |
| <b>C3_RPT_DE_001103</b> |                           | Inactive members with debts (batch<br>deletion)                                             |
| <b>C3_RPT_DE_001128</b> |                           | Label with COBISS3 member's address<br>$(ZWE3483) - COBISS3$                                |
| <b>C3 RPT DE 001141</b> |                           | Order (internal order)                                                                      |
| <b>C3_RPT_DE_001213</b> | LOAN-Mb-04                | Deleted members <sup>9</sup>                                                                |
| <b>C3_RPT_DE_001312</b> |                           | Returned material <sup>10</sup>                                                             |
| <b>C3_RPT_DE_001314</b> |                           | Reservation cancellations (daily)<br>$(reservation processing)^{11}$                        |
| <b>C3_RPT_DE_001315</b> |                           | List of deleted reservations $^{12}$                                                        |
| C3_RPT_DE_001316        |                           | Notification about reservation via<br>COBISS/OPAC (e-mail) <sup>13</sup>                    |
| <b>C3_RPT_DE_001318</b> |                           | Notification about reservation<br>cancellation via COBISS/OPAC (e-<br>$mail)$ <sup>14</sup> |
| <b>C3_RPT_DE_001320</b> |                           | Reservation cancellations (Reservation<br>processing) $^{15}$                               |
| <b>C3_RPT_DE_001328</b> | LOAN-ON-01                | Overdue notices $16$                                                                        |
| <b>C3_RPT_DE_001467</b> |                           | $E$ -notifications <sup>17</sup>                                                            |
| <b>C3 RPT DE 001481</b> |                           | Lending form (e-mail)                                                                       |
| <b>C3 RPT DE 001504</b> |                           | Delivery note (for Accounting)                                                              |
| <b>C3_RPT_DE_001695</b> |                           | Lending form (today's or selected<br>material)                                              |
| <b>C3_RPT_DE_001696</b> |                           | Lending form $^{18}$                                                                        |
| <b>C3_RPT_DE_001697</b> |                           | Lending form (all departments)                                                              |
| <b>C3_RPT_DE_001758</b> | LOAN-EXP-01               | List of uncollected debts                                                                   |
| <b>C3 RPT DE 001759</b> | LOAN-Mb-08                | List of members with debts                                                                  |

 $<sup>5</sup>$  Up until V5.3-04 designation C3\_RPT\_DE\_000640.</sup>

 $\overline{a}$ 

 $6$  Up until V5.3-04 designation C3\_RPT\_DE\_000641.

 $7$  Up until V5.3-04 designation C3\_RPT\_DE\_000633.

<sup>&</sup>lt;sup>8</sup> Up until V5.3-04 designation C3\_RPT\_DE\_000644.

 $9 \text{ Up until V5.3-04 designation C3\_RPT\_DE\_000630.}$ 

 $^{10}$  Up until V6.4-00 designation C3\_RPT\_DE\_000636.

 $11$  Up until V6.4-00 designation C3\_RPT\_DE\_000829.

 $12 \text{ Up until V6.4-00 designation C3\_RPT\_DE\_000908.}$ 

 $^{13}$  Up until V6.4-00 designation C3\_RPT\_DE\_000937.  $14$  Up until V6.4-00 designation C3\_RPT\_DE\_000941.

 $15$  Up until V6.4-00 designation C3\_RPT\_DE\_000822.

 $16$  Up until V6.4-00 designation C3\_RPT\_DE\_001008.

 $17$  Up until V6.4-00 designation C3\_RPT\_DE\_001182.

<sup>&</sup>lt;sup>18</sup> Up until V5.3-04 designation C3\_RPT\_DE\_000635, up until V6.4-00 designation C3\_RPT\_DE\_001124.

<sup>©</sup> IZUM, Oct. 2016, Eng. Transl.: Feb. 2017 C.1-3

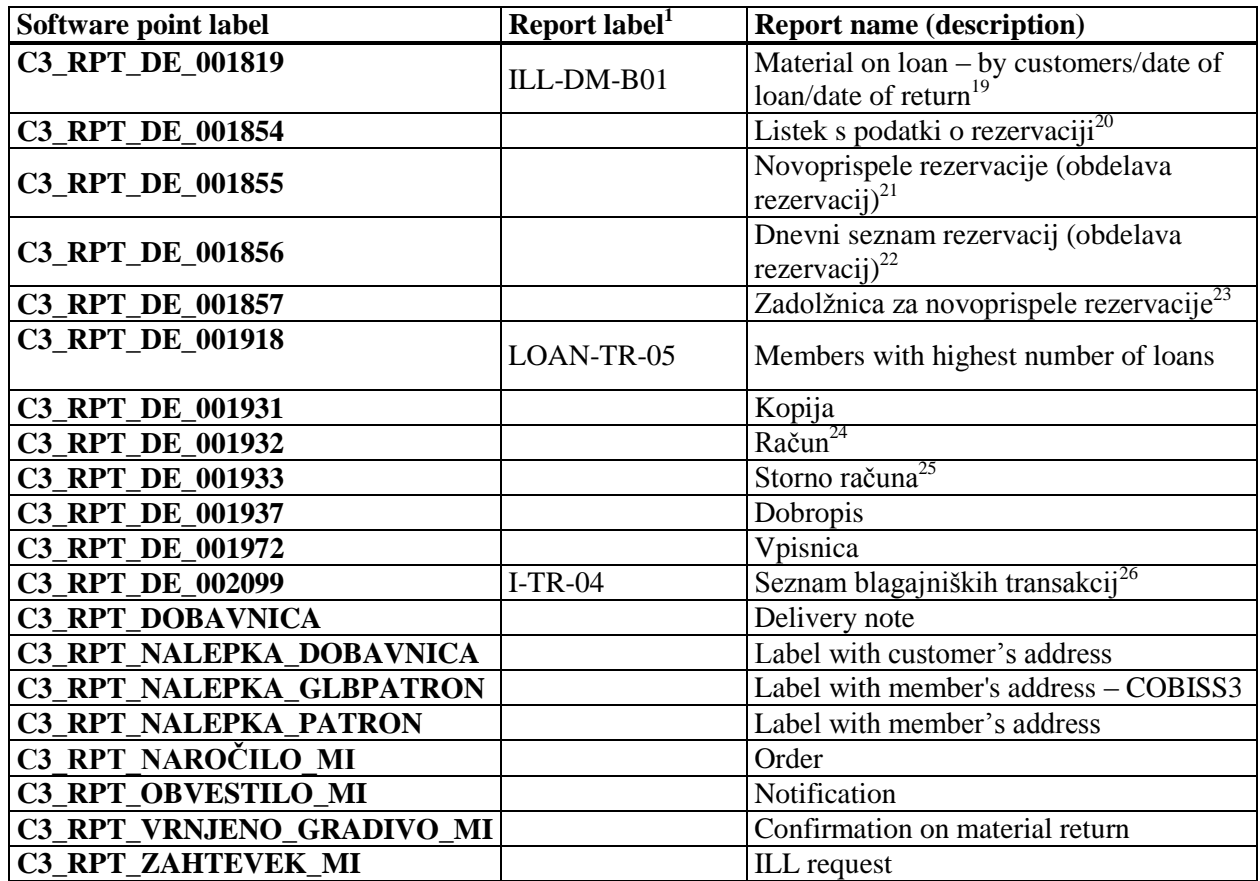

The software points in the table are sorted in alphabetical order of labels.

<sup>-</sup> $19$  Up until V6.4-00 designation C3\_RPT\_DE\_000424.

<sup>&</sup>lt;sup>20</sup> Up until V5.3-04 designation C3\_RPT\_DE\_000794, up until V6.4-00 C3\_RPT\_DE\_001215 and up until V6.8-00(03) C3\_RPT\_DE\_001308.

<sup>&</sup>lt;sup>21</sup> Up until V5.3-04 designation C3\_RPT\_DE\_000821, up until V6.4-00 C3\_RPT\_DE\_001134 and up until V6.8-00(03) C3\_RPT\_DE\_001309.

<sup>&</sup>lt;sup>22</sup> Up until V5.3-04 designation C3\_RPT\_DE\_000827, up until V6.4-00 C3\_RPT\_DE\_001135 and up until V6.8-00(03) C3\_RPT\_DE\_001319.

<sup>&</sup>lt;sup>23</sup> Up until V5.3-04 designation C3\_RPT\_DE\_000798, up until V6.4-00 C3\_RPT\_DE\_001137 and up until V6.8-00(03) C3\_RPT\_DE\_001317.

<sup>&</sup>lt;sup>24</sup> Up until V6.4-00 designation C3\_RPT\_DE\_000696, up until V6.8-00(03) designation C3\_RPT\_DE\_001745.

<sup>&</sup>lt;sup>25</sup> Up until V5.3-04 designation C3\_RPT\_DE\_001014, up until V6.8-00(03) designation C3\_RPT\_DE\_001180.

 $^{26}$  Up until V6.8-00(03) designation C3\_RPT\_DE\_001652.

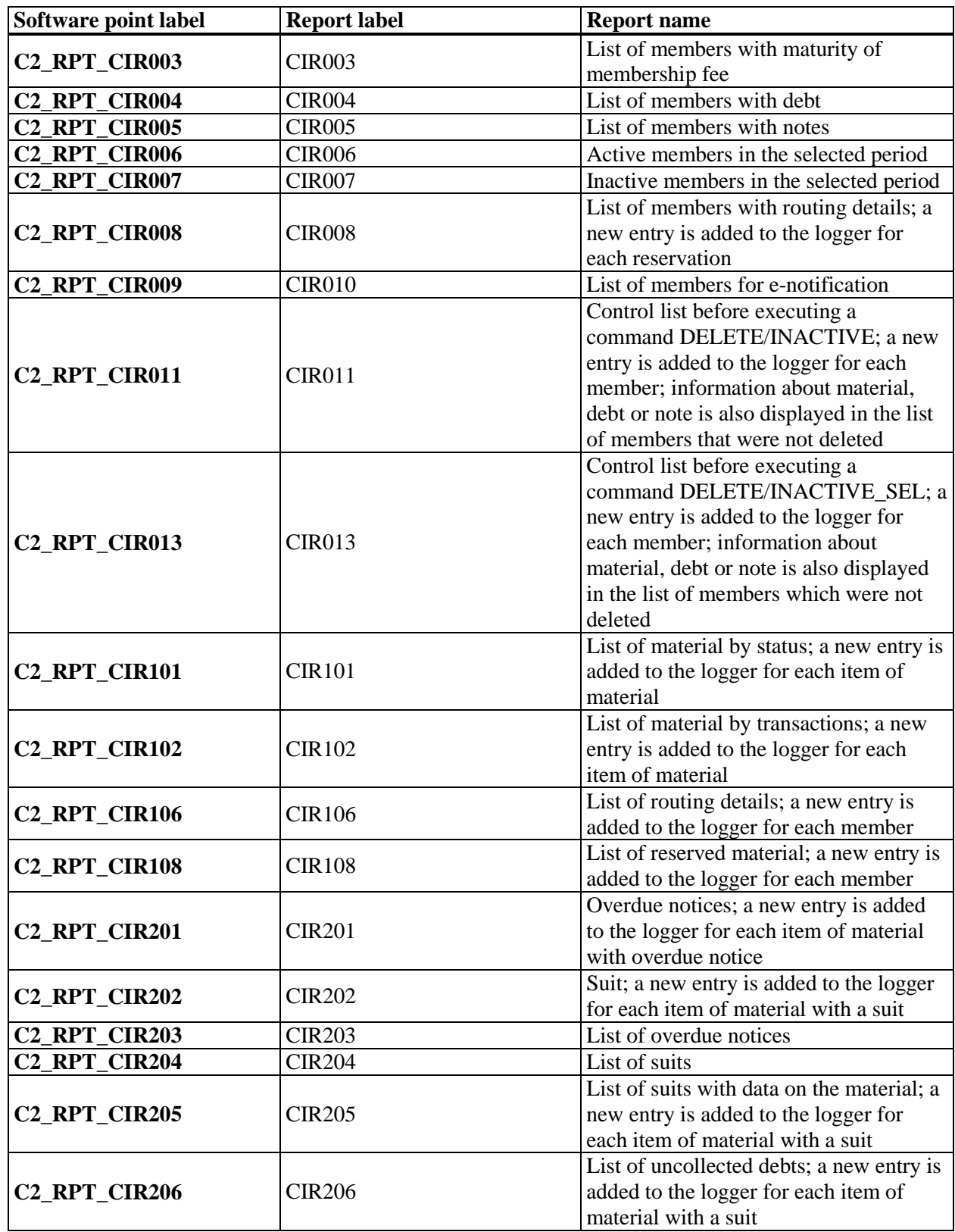

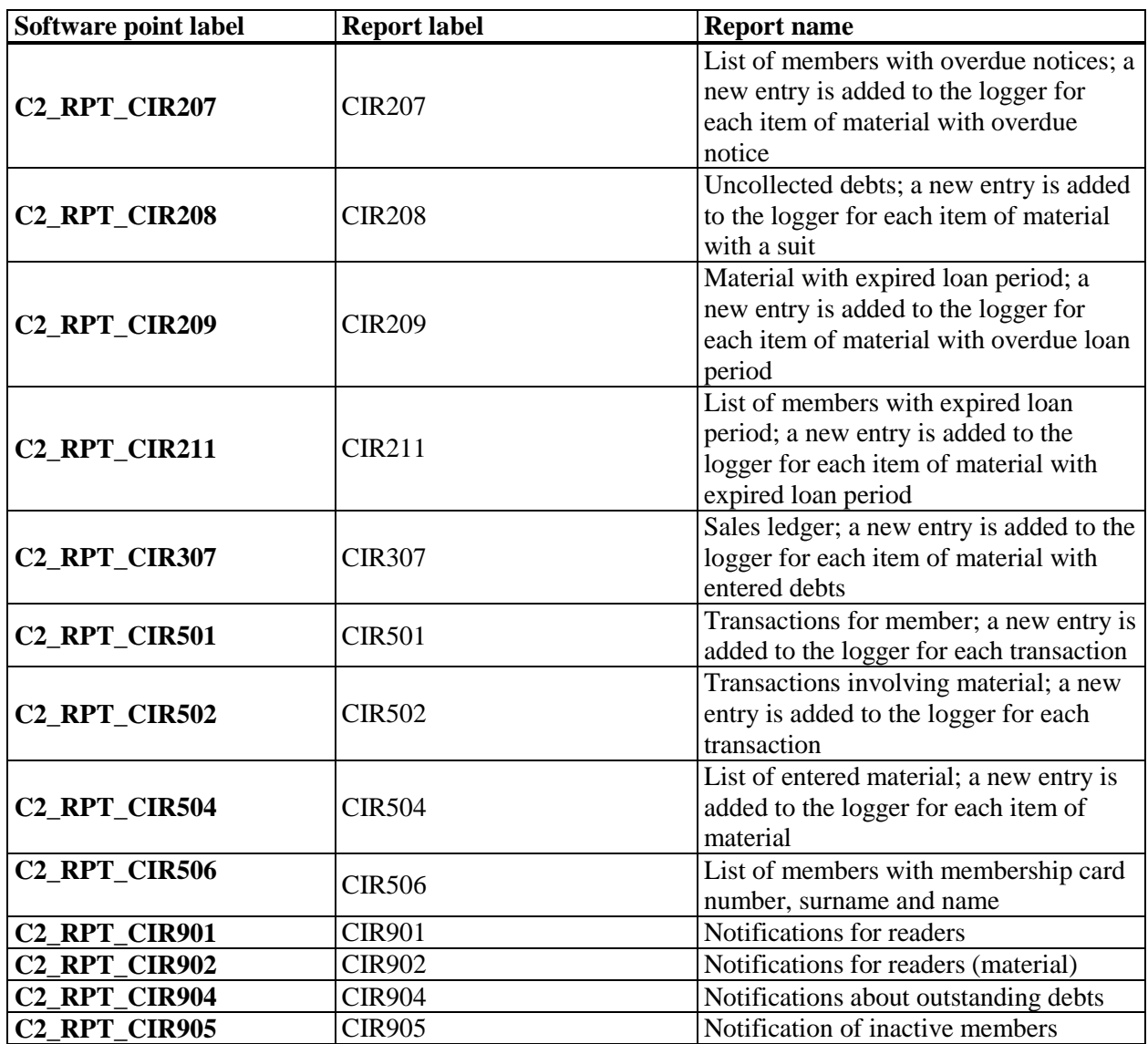

Software points in the table are sorted in alphabetical order of labels.